### *Send documentation comments to scc-docfeedback@cisco.com*

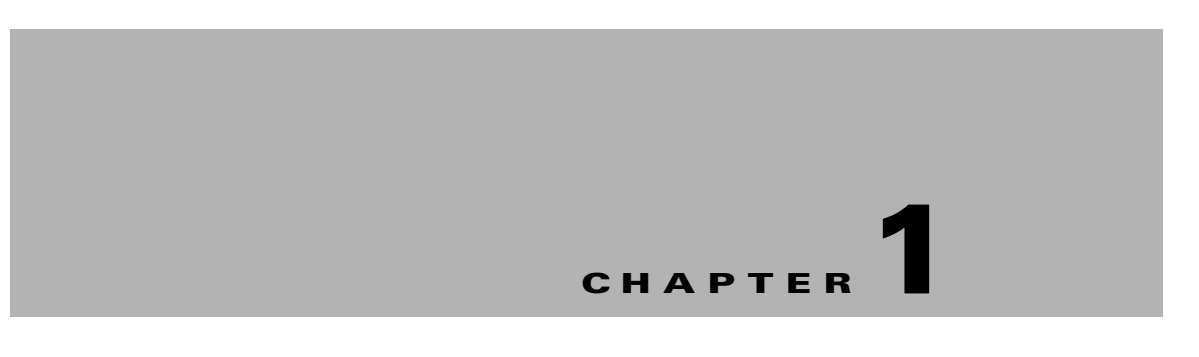

# **Getting Started**

The Cisco Smart+Connected Digital Signage (Smart+Connected DS) is a solution that leverages the Cisco Service Delivery Platform (SDP). It provides features for the enhanced organizational communication using digital signage/Cisco Interactive Experience Client (IEC) and Cisco IP phones. The Smart+Connected DS leads to faster and widespread dissemination of information in real-time.

As an administrator, you can manage the overall configuration, maintenance, and content creation for the Smart+Connected DS solution through a web portal.

This chapter includes the following sections:

- [About the Smart+Connected DS, page 1-1](#page-0-1)
- **•** [Logging In, page 1-2](#page-1-1)

# <span id="page-0-1"></span>**About the Smart+Connected DS**

The Smart+Connected DS application allows users to access information such as emergency notifications, news, general organizational updates, tips on better resource management, energy savings, and corporate practices through digital signage/IEC. All emergency or alert notifications can be configured so that they can be sent out on different channels such as the digital signage/IEC and the Cisco IP phones.

This section includes the following topics:

- [Solutions, page 1-1](#page-0-0)
- [Rich Text Editor, page 1-2](#page-1-0)

## <span id="page-0-0"></span>**Solutions**

The Smart+Connected DS application comprises the following solutions:

**•** Cisco Smart+Connected Emergency Notification (Smart+Connected EN)—Allows you to communicate emergency notification messages or communication to end users during an emergency or crisis. While you can broadcast important information, such as evacuation routes, floor plan, warnings, and emergency contact details on the digital signage/IEC, you can also broadcast audio notifications and text messages on the Cisco IP phones. In addition, the configured infrastructure can be utilized to send non-critical, but essential messages and instructions, such as notifications on how to utilize the available setup under an emergency situation.

Г

## *Send documentation comments to scc-docfeedback@cisco.com*

- **•** Cisco Smart+Connected Information Signage (Smart+Connected IS)—Allows you to communicate with the end users about news or other useful information, such as important events, financial results of the organization, acquisitions, general updates, and so on. You can display this information on the digital signage/IEC, in a sequence that can be configured in the solution. In addition, the sequence can be a combination that includes both, internal and external URLs.
- **•** Cisco Smart+Connected Green Advisor (Smart+Connected GA)—Allows you to display the energy consumption data, display energy saving tips, and green information on the digital signage/IEC in a graphical format. The representation in the digital signage/IEC, provides the end users with easy to read concise data in a graphical form, that can aid in comparing the current and historical energy consumption data.
- **•** Tools—Enable you to manage data collection, energy saving, and the IP phone cache. Tools also enable you to add and delete the templates for News Content, Green Advisor, and Emergency Notification.

Before using the Smart+Connected DS application, you must add users, locations, and devices in the SDP application. Also, you must associate devices to the specific locations. For more information on how to add users, locations, and devices and associating devices to locations, see the *Cisco Service Delivery Platform Administrator Guide*.

## <span id="page-1-0"></span>**Rich Text Editor**

In the Smart+Connected DS application, you can use the rich text editor to create content that you want to display on the digital signage/IEC. This editor allows you to do a visual editing of the content, in addition to editing the source level (HTML source) editing (see [Figure 1-1\)](#page-1-2). This information can be the emergency notification messages, news content, or green advisor.

You can configure templates and insert those in the rich text editor. This enables you to quickly update the content during emergency situations.

For more information on how to work with the rich text editor, click the icon available in the rich text editor toolbar.

[Figure 1-1](#page-1-2) displays the rich text editor.

<span id="page-1-2"></span>*Figure 1-1 Rich Text Editor*

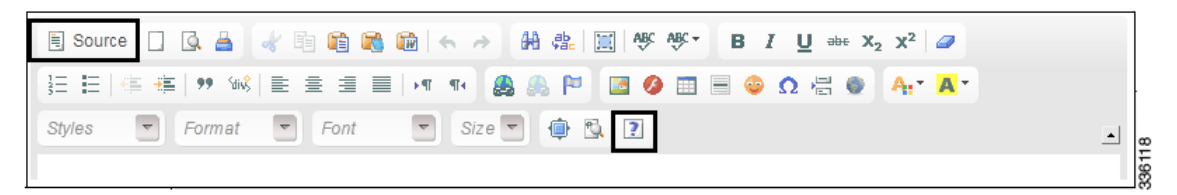

# <span id="page-1-1"></span>**Logging In**

You can log in to the Smart+Connected DS application using any of the browsers certified for the application. For a list of the certified web browsers, see the *Cisco Smart+Connected Digital Signage Installation Guide*.

Before logging in, ensure that you have the credentials. Your default login credentials are as follows:

- **•** Username—superadmin
- **•** Password—superadmin

### *Send documentation comments to scc-docfeedback@cisco.com*

You can change your password by logging in to the SDP application if necessary. For more information on how to change your password, see the "Changing the User Password" section in the *Cisco Service Delivery Platform Administrator Guide*.

If you want other users to access the application, you have to create additional roles and users by logging in to the Cisco Service Delivery Platform (SDP). For more information on how to add users and assign roles to them, see the *Cisco Service Delivery Platform Administrator Guide*.

To log in to the Smart+Connected DS application, perform the following steps:

**Step 1** Open a web browser and enter the URL (http://*host-name:domain-port*/solutions) for the Smart+Connected DS application.

The Smart+Connected DS login page appears.

**Step 2** Enter the username and password.

#### **Step 3** Click **Login**.

The Smart+Connected DS home page appears.

After logging in, if you do not use the portal for a while, your session times out. In such a situation, you must re-login to the portal.

Г

#### **Logging In**

*Send documentation comments to scc-docfeedback@cisco.com*